# РУКОВОДСТВО ПО ЭКСПЛУАТАЦИИ

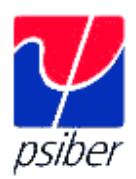

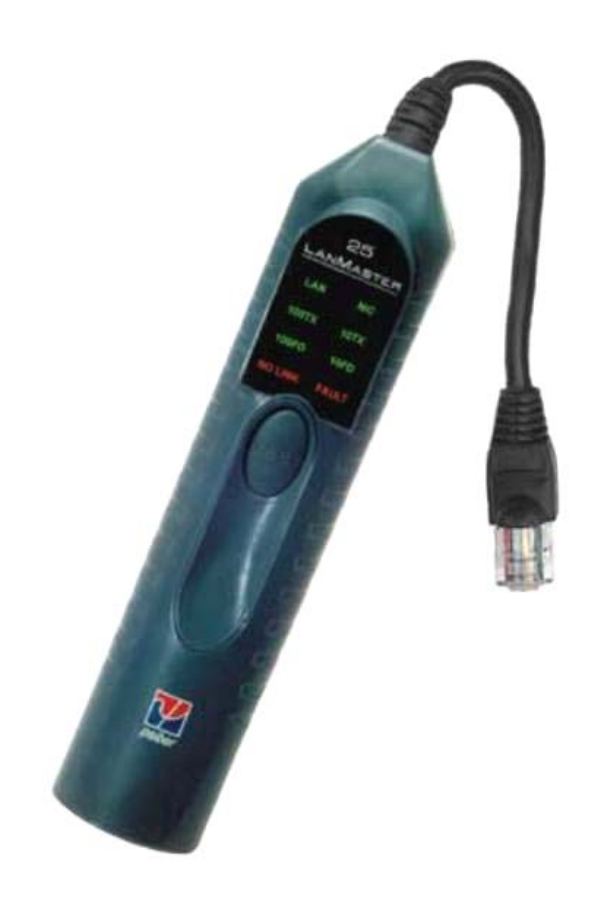

# СЕТЕВОЙ ТЕСТЕР **LANMASTER 25**

<u> Makarat Tpynna Компаний ИМАГ</u> Í Компания «ИМАГ» 111024, Москва, 2-я ул. Энтузиастов, 5. http://www.emag.ru, e-mail: info@emag.ru

# **ОГЛАВЛЕНИЕ**

Á

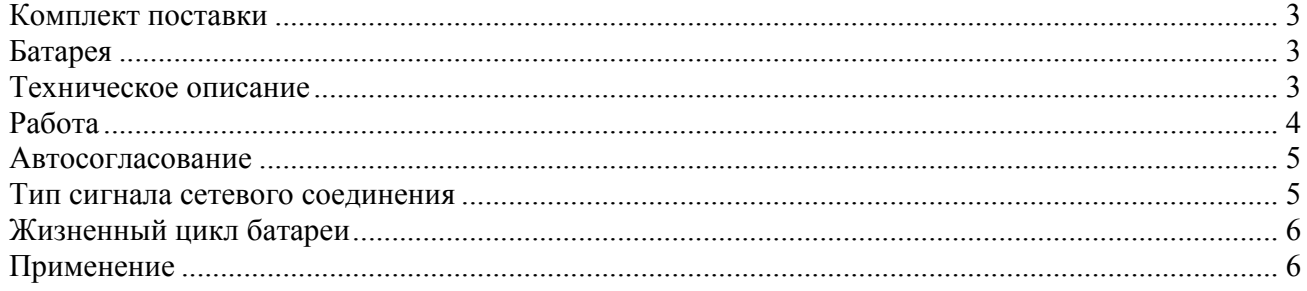

**Иметруила Компаний ИМАГ** 

Компания «ИМАГ» 111024, Москва, 2-я ул. Энтузиастов, 5. http://www.emag.ru, e-mail: info@emag.ru

#### **КОМПЛЕКТ ПОСТАВКИ**

- Сетевой тестер LanMaster 25
- Соединитель RJ-45
- Щелочная батарея на 9 Вольт
- Руководство по эксплуатации

#### **БАТАРЕЯ**

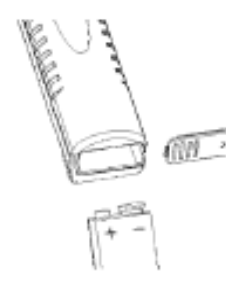

LanMaster 25 работает от одной щелочной батареей на 9 Вольт. Для установки элемента питания необходимо :

1.Снять крышку батарейного отсека внизу прибора

2. Вставить батарею с ориентацией полюсов, как показано на приборе.\*

*Для справки :* Полярность батареи промаркирована на задней стороне батареи и внутри батарейного отсека прибора.

## **ТЕХНИЧЕСКОЕ ОПИСАНИЕ**

Согласно стандарту IEEE 802.3u для сетей 100baseTX (Fast Ethernet) необходимо, чтобы оборудование LAN, используемое при установки сетевого соединения между двумя устройствами, использовало систему сигнализации.

Стандарт Ethernet для установки сетевого соединения использует один "нормальный импульс соединения".

Оборудование Fast Ethernet (и некоторое оборудование , использующие стандарты передачи данных на 10baseT) использует пачку импульсов, малой скваженности (FLP) для передачи кодового сигнала соединения. Кодовы сигнал определяет конфигурированные возможности сетевых устройств, и передает сообщения о неисправностях. Если оба устройства,задействованные при установке связи могут работать в режиме автосогласования (Auto-negotiation), то сетевое соединение устанавливается на основе следующей приоритетности стандартов:

- 1. 100baseTX Full Duplex полнодуплексный
- 2. 100baseT4
- 3. 100baseTX Half Duplex полудуплексный
- 4. 10baseT Full Duplex полнодуплексный
- 5. 10baseT Half Duplex полудуплексный

**А. А. Х. Группа Компаний ИМАГ** 

Компания «ИМАГ» 111024, Москва, 2-я ул. Энтузиастов, 5. http://www.emag.ru, e-mail: info@emag.ru

Стандарт IEEE 802.3u *не* требует, чтобы оборудование Fast Ethernet поддерживало режим "Auto-negotiation" или более одного режима работы в сетях стандарта 100baseT. Для установки сетевого соединения может также использоваться второй тип сигнализации, называемый "Параллельным детектированием" (непрерывный сигнал MLT-3). Сигнализация с "Параллельным детектированием" *не* различает полудуплексный и полнодуплексный режим, что может привести к плохому качеству работы сети, если оба устройства, организующие соединение не настроены надлежащим образом. Большая часть оборудования Ethernet для LAN может быть сконфигурирована вручную под определенный режим работы.

Оборудование в "управляемом" режиме может устанавливать сетевое соединение с помощью кодового сигнала, сигнала NLP или сигнала параллельного детектирования (MLT-3). LanMaster 25 обнаруживает и декодирует сигналы сетевого соединения в стандартных сетях и в сетях Fast Ethernet, отображаея при этом конфигурацию оборудования и сообщает о неисправностях.

LanMaster 25 не тестирует 100baseT4.

#### **РАБОТА**

Тестирование прибором LanMaster 25 осуществляется в три этапа: обнаружение сигналов сетевого соединения, передачи сигналов сетевого соединения и автосогласования (Autonegotiating).

1. Вставьте штепсельный конец LanMaster 25 в порт RJ-45 концентратора ("хаба"), коммутатора ("свича"), сетевой интерфейсной карты, настенную розетку или присоедините к кабелю UTP/STP с помощью соединителя RJ-45.

2.Нажмите и отпустите кнопку "TEST". Пара жил 3,6 (по которым передаются сигналы сетевого

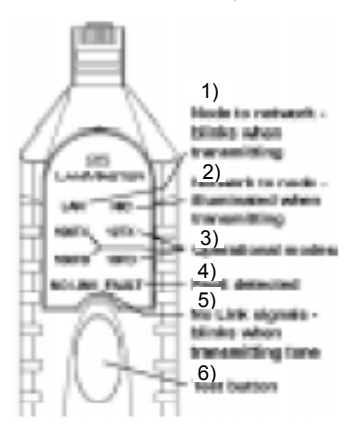

соединения из сети) сканируется в течение двух секунд. Если в сети сигналы соединения обнаружены,то на приборе засветятся индикатор(ы) для рабочих режимов или состояния неисправности сети , после чего тестирование окончено. После чего LanMaster 25 автоматически передаст кодовую комбинацию сигналов установки сетевого соединения участнику сетевого соединения . Индикатор "LAN" включается и выключается (мигает) по мере передачи сигналов. Индикатор "Link" на концентраторе или коммутаторе на дальнем конце также будет мигать, показывая, что порт подключен к прибору LanMaster 25 (концентраторы/ коммутаторы имеют разные задержки времени для индикаторов. Частота мигания на оборудовании не точно соответствует скорости подачи сигнала LanMaster 25. Перед тестированием сети через удаленную точку

подключения проверьте работу прибора непосредственно на концентраторе/коммутаторе). Если сигналы на первой паре жил не обнаружены, прибор ,в течение двух секунд , сканирует пару жил 1,2 (по которым передаются сигналы сетевого соединения из узла).

1 – точка соединения с сетью, мигает при передаче; 2 - точка соединения с сетью, светится при передаче; 3 – рабочие режимы; 4 - ; 5 - ;6 – кнопка тестирования

Сигналы сетевого соединения декодируются, после чего на приборе загораются индикатор(ы), отображающие режимы работы сетевого оборудования или неисправности. После этого LanMaster 25 начнет непрерывно передавать сигналы сетевого соединения на NIC (сетевую

**© Psiber, 2008 © ИМАГ, 2008** Адаптированный перевод на русский язык и научное редактирование - **ООО «Имаг»**.<br>Копирование и иное воспроизведение любым способом данного документа и его частей без<br>разрешения **ИМАГ** запрещены.<br>**Рѕiber** и **ИМАГ** оставляют **A. S.A.** Группа Компаний ИМАГ

Компания «ИМАГ» 111024, Москва, 2-я ул. Энтузиастов, 5. http://www.emag.ru, e-mail: info@emag.ru

интерфейсную карту). На NIC будет гореть индикатор "Link", проверяя сетевое соединение на наличие дуплексной связи. Если прибор не обнаружит сетевых сигналов, на приборе засветиться индикатор "NO LINK" (нет соединения), и LanMaster 25 автоматически подаст тональный сигнал на обе пары жил.

При подаче тонального сигнала на приборе мигает индикатор "NO LINK". Для определения места возникновения проблем на физическом уровне вместе с прибором LanMaster 25 можно использовать индуктивный щуп.

LanMaster 25 также определяет правильность полярности , отображает это индикатором "NO LINK" (только при использовании на линиях сигнализации NLP или FLP).

#### **АВТОСОГЛАСОВАНИЕ**

Когда на приборе горят два и более индикаторов рабочих режимов сети, тестируемая линия способна к автосогласованию по высшему общепринятому уровню работы, (если указано

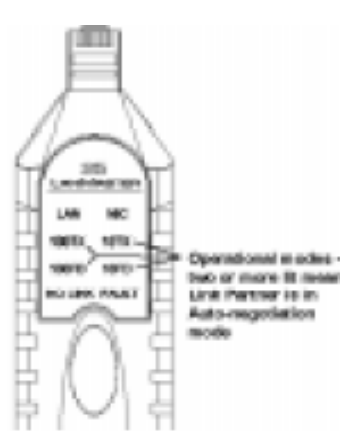

устройство для соединения )

После того как LanMaster 25 подаст сигнал сетевого соединения, его партнер по соединению будет осуществлять автоматическое согласование на режим 10TX или 100TX, при этом будут гореть индикаторы LanMaster 25 для режима согласования.

 (Примечание: Временные соотношения процессов автосогласования в различных сетях сильно колеблются, поэтому не все модели сетевого оборудования могут устанавливать автосогласование с прибором LanMaster 25. Для оборудования с длительными постоянными времени согласования, возможность установки автосогласования отображается, но согласования как такового на режим 10TX или 100TX не происходит. Чтобы определить постоянную времени автосогласования оборудования,

необходимо протестировать прибор на знакомом оборудование,чтобы сверить полученные данные с уже имеющимися.)

#### **ТИП СИГНАЛА СЕТЕВОГО СОЕДИНЕНИЯ**

Для установления сетевого соединения можно использовать три различных сигнала: 1.Кодовое слово, посылаемое при соединении

2.NLP

3.Сигнал MLT-3.

Кодовое слово, посылаемое при соединении прибором, является уникальным как при определенной скорости передачи,так и для дуплексного режима.

Сигнал NLP определен для скорости (10 Mбит/с), но неоднозначен в

**© Psiber, 2008 © ИМАГ, 2008**

ur.

**Band Type:** 10T010FD indicator

 $for 10, P$ 

**By M.14** 

kirus

TOOT TO TOOP @ And leaders

Адаптированный перевод на русский язык и научное редактирование - **ООО «Имаг»**.<br>Копирование и иное воспроизведение любым способом данного документа и его частей без<br>разрешения **ИМАГ** запрещены.<br>**Рѕiber** и **ИМАГ** оставляют

**Fpynna Компаний ИМАГ**  $\mathscr{P} = \mathscr{P}$ 

Компания «ИМАГ» 111024, Москва, 2-я ул. Энтузиастов, 5. http://www.emag.ru, e-mail: info@emag.ru

дуплексных режимах (полу- или полнодуплексном).

Сигнал MLT-3 однозначен для сетей передачи со скоростью 100 Mбит/с, но неоднозначен в дуплексном режиме.

Для оборудования, использующего сигнализацию NLP или MLT-3, для надлежащей работы сетевого соединения должны быть известны режимы дуплексности.

(**Пример**: Порт коммутатора может быть сконфигурирован на полнодуплексный режим работы со скоростью 100 Mбит/с. Большинство коммутаторов используют для этого режима сигнализацию MLT-3. Когда этот порт соединяется с NIC в полном режиме автосогласования, NIC будет считать, что порт коммутатора находится в полудуплексном режиме. Несогласование конфигураций, в свою очередь, приведет к плохой работе сетевого соединения из-за большого коэффициента ошибок и коллизий).

LanMaster 25 идентифицирует сигнал NLP попеременным миганием индикаторов 10TX и 10FD.

Сигнал MLT-3 – это попеременное мигание индикаторов 100TX и 100FD.

При идентификации такого состояния, для надлежащей работы сетевого соединения оба партнера по соединению должны быть сконфигурированы на одну и ту же скорость передачи в полнодуплексный режим, или один должен быть сконфигурирован на полудуплексную работу, а другой - на режим автосогласования.

### **ЖИЗНЕННЫЙ ЦИКЛ БАТАРЕИ**

LanMaster 25 включается и выключается удержанием кнопки "Test" в течении 1 -ой секунды. После окончания работы с тестером , проверьте, выключен ли прибор, это поможет продлить срок службы батареи.

#### **ПРИМЕНЕНИЕ**

**Планирование сети** – Идентификация возможностей установленного оборудования для модернизации LAN без физического вмешательства в инфраструктуру LAN.

**Установка** – Проверка возможностей сетевого соединения с дальним концом на физическом уровне. Чтобы проверить возможность двухстороннего сетевого соединения, тестирование следует провести с каждого конца.

**Контрольные вызовы** – Уменьшение времени поиска неисправностей путем проверки активности сетевого соединения.

**Перемещения, добавления и изменения** – Оценка качества работы линии после проведения на ней ремонтных работ.

**Управление сетью** – Тестирование текущей конфигурации установленного оборудования, и определения правильности его настройки.